# Grove - Time of Flight Distance Sensor VL53L0X

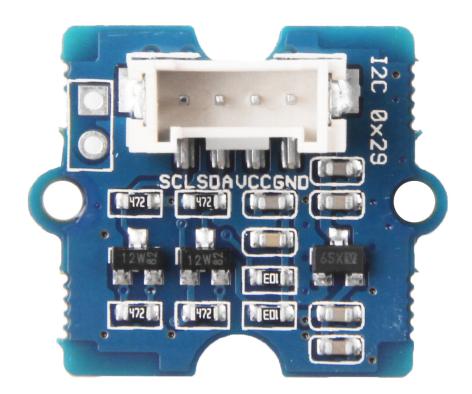

Grove - Time of Flight Distance Sensor-VL53L0X is a high speed, high accurary and long range distance sensor based on VL53L0X.

The VL53L0X is a new generation Time-of-Flight (ToF) laser-ranging module housed in the smallest package on the market today,

providing accurate distance measurement whatever the target reflectances unlike conventional technologies. It can measure absolute distances up to 2m, setting a new benchmark in ranging performance levels, opening the door to various new applications.

The VL53L0X integrates a leading-edge SPAD array (Single Photon Avalanche Diodes) and embeds ST's second generation FlightSenseTM patented technology.

The VL53L0X's 940 nm VCSEL emitter (VerticalCavity Surface-Emitting Laser), is totally invisible to the human eye, coupled with internal physical infrared filters, it enables longer ranging distances, higher immunity to ambient light, and better robustness to cover glass optical crosstalk.

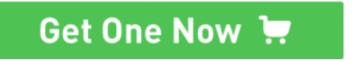

[https://www.seeedstudio.com/]

### **Features**

- Fully integrated miniature module
  - 940 nm laser VCSEL
  - VCSEL driver
  - Ranging sensor with advanced embedded micro controller
- · Fast, accurate distance ranging
  - Measures absolute range up to 2 m
  - Reported range is independent of the target reflectance

 Advanced embedded optical cross-talk compensation to simplify cover glass selection

### • Eye safe

 Class 1 laser device compliant with latest standard IEC 60825-1:2014 - 3<sup>rd</sup> edition

### Easy integration

- Single reflowable component
- No additional optics
- Single power supply
- I2C interface for device control and data transfer
- · Xshutdown (reset) and interrupt GPIO
- Programmable I2C address

## Specification

| Feature                   | Detail                               |
|---------------------------|--------------------------------------|
| Operating voltage         | 3.3V/5V                              |
| Operating temperature     | -20°C - 70°C                         |
| Recommed measure distance | 30mm-1000mm                          |
| Resolution                | 1mm                                  |
| Infrared emitter          | 940 nm                               |
| Bus rate                  | Up to 400 kHz (FAST mode) serial bus |
| IIC Address               | 0x29                                 |

## **Applications**

- User detection for personal computers/laptops/tablets and IoT (energy saving)
- Robotics (obstacle detection)
- White goods (hand detection in automatic faucets, soap dispensers etc.)
- 1D gesture recognition.
- Laser assisted autofocus. Enhances and speeds up camera autofocus system performance, especially in difficult scenes (low light levels, low contrast) or fast moving video mode.

## Platforms Supported

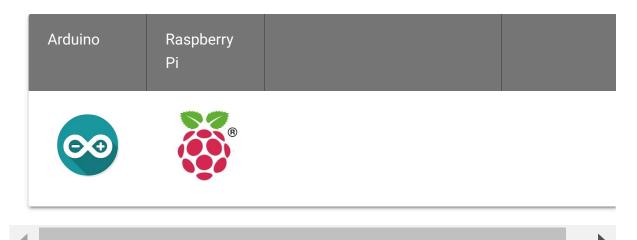

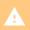

#### Caution

The platforms mentioned above as supported is/are an indication of the module's software or theoritical compatibility. We only provide software library or code examples for Arduino platform in most cases. It is not possible to provide software library / demo code for all possible MCU platforms. Hence, users have to write their own software library.

## **Getting Started**

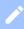

#### Note

If this is the first time you work with Arduino, we strongly recommend you to see Getting Started with Arduino

[https://wiki.seeedstudio.com/Getting\_Started\_with\_Arduino/] before the start.

## Play With Arduino

#### **Hardware**

### **Materials required**

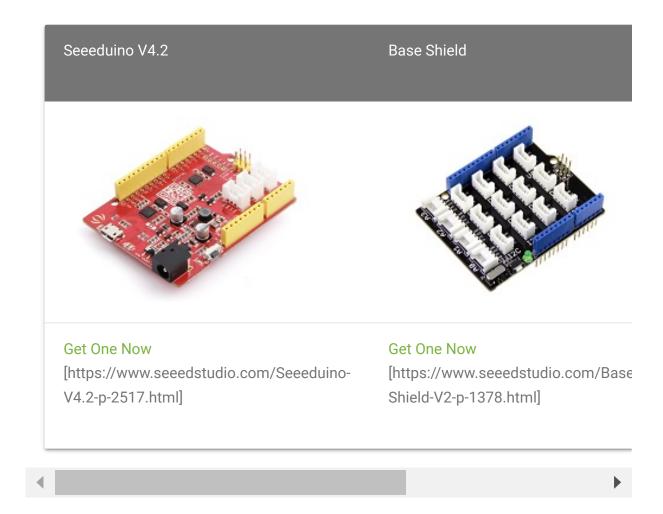

#### Note

1 Please plug the USB cable gently, otherwise you may damage the port. Please use the USB cable with 4 wires inside, the 2 wires cable can't transfer data. If you are not sure about the wire you have, you can click here [https://www.seeedstudio.com/Micro-USB-Cable-48cm-p-1475.html] to buy

**2** Each Grove module comes with a Grove cable when you buy. In case you lose the Grove cable, you can click here

[https://www.seeedstudio.com/Grove-Universal-4-Pin-Buckled-20cm-Cable-%285-PCs-pack%29-p-936.html] to buy

- Step 1. Connect Grove Time of Flight Distance Sensor to port
   IIC of Grove-Base Shield.
- Step 2. Plug Grove Base Shield into Seeeduino.

### • Step 3. Connect Seeeduino to PC via a USB cable.

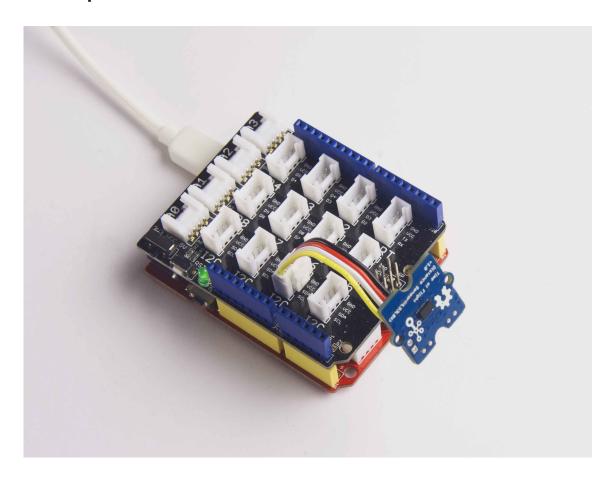

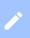

### Note

If we don't have Grove Base Shield, We also can directly connect Grove - Temperature and Humidity Sensor Pro to Seeeduino as below.

| Seeeduino | Grove - Time of Flight Distance Sensor |
|-----------|----------------------------------------|
| 5V        | Red                                    |
| GND       | Black                                  |
| SDA       | White                                  |
| SCL       | Yellow                                 |

#### **Software**

- Step 1. Download the VL53L0X Library
   [https://github.com/Seeed-Studio/Grove-Ranging-sensor-VL53L0X] from Github.
- **Step 2.** Extract the Grove-Ranging-sensor-VL53L0X-master.zip file into the Arduino library folder.

#### **Note**

For example, I download this library into D:\Software\Work\arduino-1.8.5\libraries, so only need to extract the zip file here. All in all, please make sure the Grove-Ranging-sensor-VL53L0X-master folder is in your Arduino library folder, like the picture below.

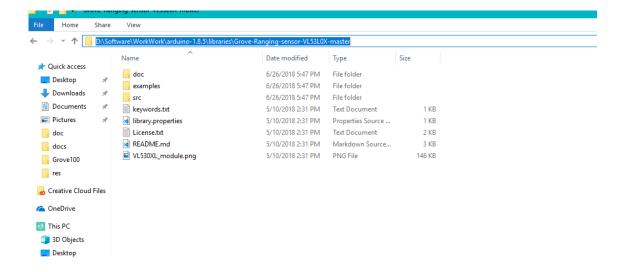

 Step 3. Open the Grove-Ranging-sensor-VL53L0Xmaster\examples folder you've just extracted, you will see five subfolders:

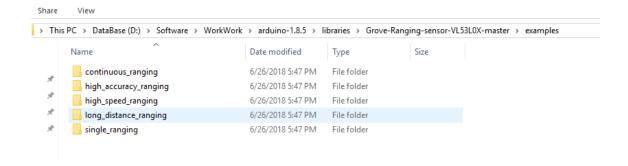

Choose different example according to your own needs. Then double click the xxx.ino file to open the Arduino IDE.

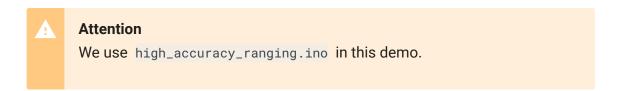

- Step 4. Upload the demo. If you do not know how to upload the code, please check How to upload code [https://wiki.seeedstudio.com/Upload\_Code/].
- Step 5. Open the Serial Monitor of Arduino IDE by click Tool-> Serial Monitor. Or tap the Ctrl+Shift+M key at the same time. if every thing goes well, you will get the result.

The result should be like:

```
冋
   time of mesurement: 205
1
   Measured distance:115 mm
2
   time of mesurement: 205
   Measured distance:117 mm
4
   time of mesurement: 205
5
   Measured distance: 120 mm
6
7
   time of mesurement: 205
   Measured distance:125 mm
8
   time of mesurement: 204
9
10 Measured distance:130 mm
11 time of mesurement: 205
12 Measured distance:138 mm
```

```
13 time of mesurement: 205
14 Measured distance:143 mm
15 time of mesurement: 205
16 Measured distance:144 mm
17 time of mesurement: 205
18 Measured distance:152 mm
```

## Schematic Online Viewer

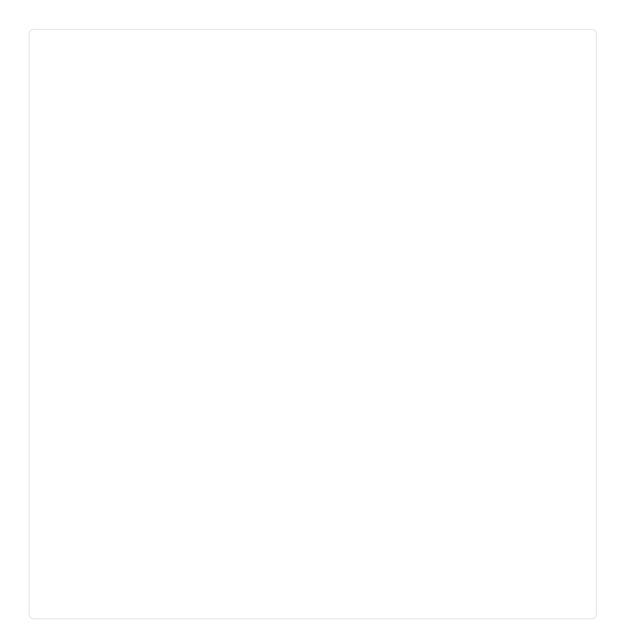

### Resources

- **[ZIP]** Grove-Time of Flight Distance Sensor VL53L0X Eagle files [https://files.seeedstudio.com/wiki/Grove-Time\_of\_Flight\_Distance\_Sensor-VL53L0X-/res/Grove%20-%20Time%20of%20Flight%20Distance%20Sensor%20(VL53L0X).zip]
- [PDF] VL53L0X User Manual
   [https://files.seeedstudio.com/wiki/Grove Time\_of\_Flight\_Distance\_Sensor-VL53L0X-/res/software-flow.pdf]
- [PDF] VL53L0X Datasheet
   [https://files.seeedstudio.com/wiki/Grove-Time\_of\_Flight\_Distance\_Sensor-VL53L0X-/res/vl53l0xdatasheet.pdf]

## **Tech Support**

If you have any technical issue. Or submit the issue into our forum [https://forum.seeedstudio.com/].

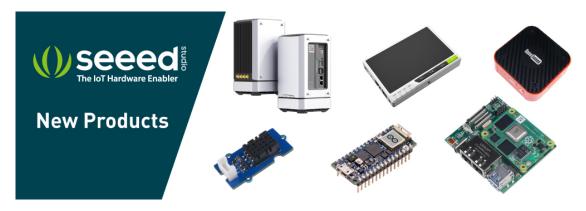

[https://www.seeedstudio.com/act-4.html?

utm\_source=wiki&utm\_medium=wikibanner&utm\_campaign=newpr oducts]